東海電子株式会社

## スマートフォンアプリ運輸安全 Uni 不具合のご報告

謹啓

平素は、弊社「運輸安全 PRO」及び「運輸安全 Uni」のご利用を賜りまして、誠にありがとうございます。 現在、10 月 2 日にリリースされた「運輸安全 Uni Ver2.3.0」にて不具合が発生することを確認いたしました。 今後の対応についてご案内させていただきます。

ご利用中のお客様へ多大なるご迷惑をおかけし、誠に申し訳ございません。

謹白

記

【障害内容】

「運輸安全 Uni Ver2.3.0」にて、氏名に旧字、環境依存文字を用いた測定者がいた場合、測定後、アルコール測 定アプリ「ALC-Rec」に測定結果を送信すると、数値の欄が空白で表示される

## 【障害発生日】

2023 年 10 月 2 日~

## 【障害範囲】

「運輸安全 Uni Ver2.3.0」をご利用中で、「運輸安全 PRO」内の Karte-PRO に登録されている氏名に旧字、環境 依存文字を用いられ、運輸安全 Uni の測定結果をアルコール測定アプリ「ALC-Rec」に表示させているお客様 ※Android 版・iOS 版共に対象となります。

【発生原因】

現在、調査しております。調査結果が分かり次第、改めてご報告させていただきます。

【暫定対策】

暫定対策として、2.3.0 にて追加した機能のうち、今回不具合が発生している部分を追加前の状態に戻した「運 輸安全 Uni Ver.2.4.0」をリリースいたします。大変お手数ではございますが、不具合発生しているお客様におか れましてはバージョンアップのご対応をお願い申し上げます。

反映されない測定結果につきましては、運輸安全 Uni アプリより再送いただきたく存じます。 再送の方法につきましては添付資料をご参照ください。

ご利用中のお客様には多大なるご迷惑をおかけし、大変申し訳ございません。引き続き、不具合原因の調査と 再発防止策の準備を早急に進め、ご報告をさせていただきます。

> 本件に関するお問い合わせ先 フリーコール 0120⁻984⁻228 (立川事業所 コンタクトセンター担当)

以上

## 運輸安全 Uni メール再送方法

- 携帯画面内の「運輸安全 Uni」アプリをタップし、起動します
- アプリが表示されたら、測定履歴をタップします
- 送信したい送信履歴をタップします
- 『アルコール測定結果詳細』画面の下部分にある『メール送信』ボタンをタップします
- PC 画面の ALC-Rec に反映されたか確認下さい ※反映には数分時間がかかることがございます

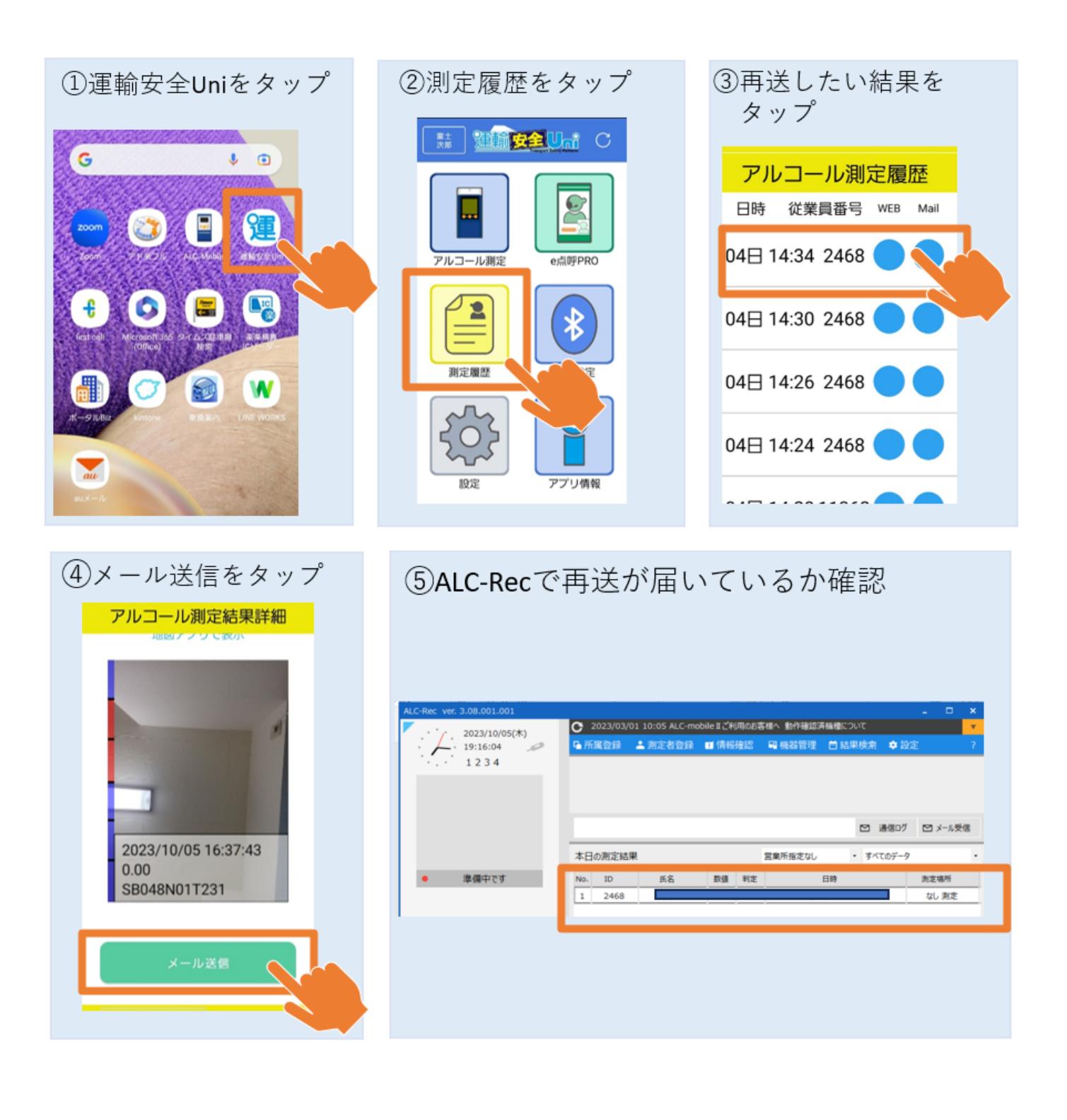